Работа с информацией (отбор, исследование, архивирование, защита,  $\Box$ обработка, передача информации);

Правильная документация.

Концепция, разработка и внедрение образовательных электронных информационных пособий по различным предметным областям в рамках реализации ГОС РК обеспечат эффективное управление образовательным процессом. Использование электронной тетради в учебном процессе может обеспечить единую образовательную среду для работы в классе во время и вне учебной программы. Возможности для индивидуализации ученической работы и совместной работы учителя увеличатся.

Список литературы:

Горбунова А. И. «Методы и приёмы активизации мыслительной деятельности учащихся» М.: Просвещение, 1989.

Дзюбенко А. А. Новые информационные технологии в образовании. — М., 2007. — 104 с.Замов Л. В. «Наглядность и активизация учащихся в обучении», Легион, 2008.

УДК 004.4

## **РАЗРАБОТКА ЭЛЕКТРОННОГО УЧЕБНОГО ПОСОБИЯ ПО ИКТ ДЛЯ 3 КЛАССА**

Ергазина А.Б.

Костанайский Государственный Педагогический Университет им. У. Султангазина, г. Костанай

Научный руководитель: Бегалин А.Ш. Костанайский Государственный Педагогический Университет им.У.Султангазина, г. Костанай

Аннотация: Мақала электронды оқу басылымдарының технологияларын сипаттауға арналған. Информатика сабағы бойынша 3-сыныпқа арналған,электрондық оқу-әдістемелік құралдарды әзірлеу сипатталған. Электронды құралда қысқа мерзімді жоспарлар, дидактикалық материалдар, әдістемелік ұсыныстар, презентациялар, аудио және видео бөлімдері бар.

Түйін сөздер: Ақпараттық технологиялар, электронды басылымдар, процедуралар, функциялар және информатика.

Аннотация: Статья посвящена описанию технологиям электронных учебных изданий. Описана разработка электронного учебно-методического пособия по информатике для 3 класса. В электронном пособии имеются разделы: Краткосрочные планы, дидактический материал, методические рекомендации, презентации, аудио и видео.

Ключевые слова: информационные технологии, электронные издания, процедуры, функции, информатика.

Annotation: The article is devoted to the description of technologies of electronic educational publications. The article describes the development of an electronic educational and methodical manual in computer science for the 3rd grade. In the electronic book includes the following sections: Short-term plans, didactic materials, methodological recommendations, presentations, audio and video.

Key words: information technology, electronic publications, procedures, functions, and computer science.

Современная система образования все чаще использует информационные технологии и компьютерные коммуникации.

Преимуществами электронных учебников являются: во-первых, их мобильность, во-вторых, наличие связи с развитием компьютерных сетей и, в-третьих, адекватность уровня развития современных научных знаний. С другой стороны, создание электронных учебников также помогает решить проблему постоянного обновления информационного материала. Они также могут содержать большое количество задач и примеров, а различные типы информации могут быть подробно проиллюстрированы в динамике. Кроме того, используя электронные учебники, знания контролируются тестированием и другими заданиями [1].

Электронный учебник по информатике для 3 классов включает следующие разделы: теоретический материал, дидактический материал, краткосрочныепланы, методические указания, презентации, тесты. Все эти реализованные элементы позволяют учителям и учащимся использовать данное пособие.Практика использования электронных учебников показала, что учащиеся более эффективно изучают представленный материал, о чем свидетельствуют результаты исследований. Таким образом, развитие информационных технологий дает широкие возможности изобретать новые методы и приемы в образовании и тем самым повышать его качество [2].

Ожидаемые результаты программы:

удобный интерфейс программы, который объединяет все учебные материалы по ИКТ для учащихся 3 классов;

получение теоретических знаний для формирования, повышение эффективности восприятия информации и привитие практических навыков;

 $\Box$  сокращение времени, затрачиваемого преподавателем на предоставление информации по дисциплине;

 $\Box$ возможность изучения дополнительной информации в сочетании с базовым курсом[3];

возможность самопроверки по темам и выполнения заданий

 $\Box$ амосовершенствование навыков и знаний учителей.

Электронное пособие реализовано в среде визуального программирования Borland Delphi. Структура программы включает в себя 8 форм и модулей.

Мы опишем некоторые процедуры в форме регистрации пользователя. В форме регистрации введите имя пользователя и пароль, а затем нажмите кнопку регистрации, если пользователь впервые открывает программу. Если пользователь уже зарегистрирован, введите имя пользователя и пароль и нажмите «Далее». Имена пользователей и пароли хранятся в базе данных. База данных защищена паролем. Для реализации регистрации пользователей и входа в систему использована следующая процедура:

begin//начало подпрограммы

if (Edit5.Text = ") or (Edit6.Text = ") or (Edit7.Text = ") or (Edit8.Text = ") or (Edit9.Text)

 $-$ 

") then begin//начало подпрограммы // Проверка на заполнение строк

Exit //Выхол

ADOTable3.Post://Сохранить в таблицу

ADOTable3.Close;//Закрыть

таблицу

ADOConnection3.Close;//Закрыть

Для входа в программу имеется и режим администратора. Для входа под администратором следует ввести логин «Admin» и пароль «123».

Главная форма имеет несколько компонентов, например такие как browser и TMainMenu, а также TreeView. Как показано на ниже приведённой процедуре

AllChange := Nodes.StateIndex  $\leq$  2; //индекс с

номером if AllChange then begin//начало подпрограммы

ToolBar1.Enabled := Nodes.StatesIndex = 2; //индекс с номером if Nodes.Text = " then begin//начало подпрограммы

WebBrowser3.Navigate(WideStrings(ExtractFilesPath(ParamStr(0))+('Documetn\tema2.

ht ml'))); // Открыть документ html

if Nodes.Text = " then begin//начало подпрограммы

WebBrowser3.Navigate(WideStrings(ExtractFilesPath(ParamStr(0))+('Document\tema6c.ht

ml'))); // Открыть документ html

Чтобы выбрать первый тест использована процедура ToolButton4Click, которая TForm8.ToolButton4Click(Sender: приведена листинге ниже: procedure на TObject);//название процедуры begin//начало подпрограммы

if w=1 then form8.ShowModal; // Открыть модальную форму end;//Конец подпрограммы

Тестовые задания хранятся в таблице базы данных. Доступ к данным таблице осуществляется с помощью компонента ADOTable. Для ввода вариантов ответов использован компонент Edit1. В случае ошибки выводится сообщение. Поочередно в таблицу заносятся все значения введенные на форме. Процедура TForm7.Button2Click показана ниже:

procedure TForm7.Button2Click(Sender: TObject);//название процедуры begin//начало подпрограммы

//if (Edit7.Text= ")and (Edit8.Text= ")and (Edit9.Text= ")and (Edit10.Text= ")and  $(Edit11.Text="T')$  and  $(Edit12.Text="T')$  //Проверяем заполнение

then ShowMessagedlg()else ShowMessagedlg(") // Сообщение об ошибке  $(Edit13.Text = ADOTable3.FieldsByName('P').String) // Tpopsepsercs 3a\mu  
aHwe 1$ 

Проверка заданий выполняется с помощью процедуры IncRating. Затем выполняется проверка на ратинг, то есть на заполнение всех полей и если все поля заполнены, то производится проверка. Если поле не заполнено, то выводится сообщение об ошибке.

begin//начало подпрограммы

Form6.IncRating

(1);//Увеличить ратинг

ShowMessagedlg('Правильно!!!') //Сообщение, если выполнено задание

end else begin//начало подпрограммы ShowMessagedlg('Неверно!!') //Сообщение

об ошибке

end://Конец подпрограммы

end://Конец подпрограммы

Руководство пользователя программы. Для полноценной работы программы «Электронное руководство по информатике для учащихся 3-х классов» необходимо перенести каталог «ICT» с диска на рабочий компьютер. Далее необходимо скопировать текстовый файл «test.log», который находится в папке программы, на диске С в корневом каталоге. Этот файл необходим для создания отчета о количестве запусков программы и контроля знаний. После этого необходимо запустить «Ict.exe».

Когда программа запускается, на экране появляется заставка, которая содержит информацию о теме работы, разработчике и руководителе, как показано на рисунке 1.

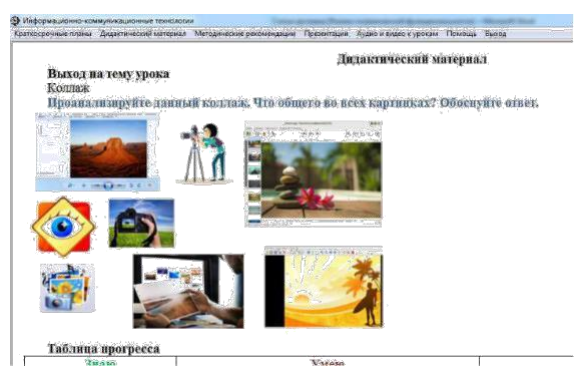

Рисунок 1. Заставка

После сохранения появляется форма авторизации пользователя. Чтобы создать новую учетную запись в этой форме, введите логин, указанный студентом в поле «пользователь», введите пароль студента в следующем поле «Пароль» и нажмите «новый пользователь», как показано на рисунке 2.

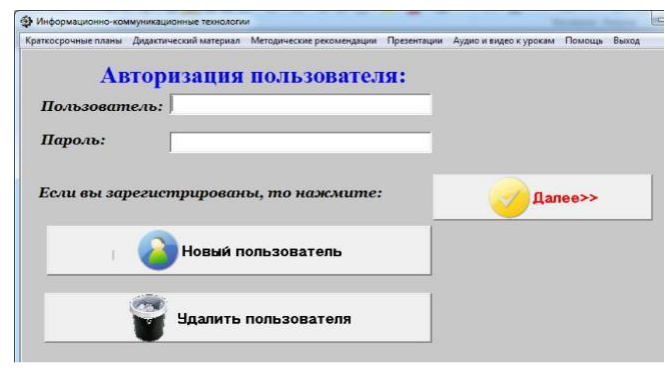

Рисунок 2. Регистрация пользователя

После авторизации вам необходимо открыть основной объект, нажав «Далее». Когда вы нажимаете Далее, появляется основной объект, как показано на рисунке 3. Эта форма содержит пункт «Главное меню» и окно браузера.

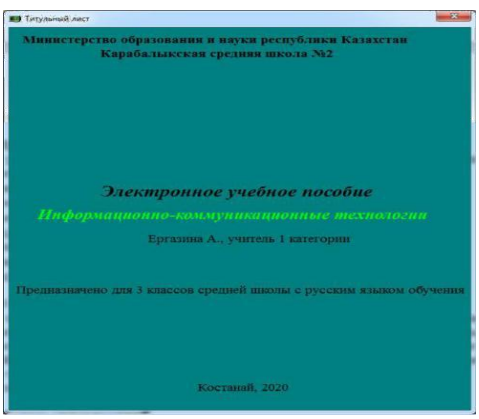

Рисунок 3. Главная форма

Главное меню этой программы включает в себя такие элементы, как краткосрочные планы, дидактические материалы, методические рекомендации, презентации, аудио и видео, помощь и вывод.

После выбора пункта меню соответствующий материал в формате открывается в окне браузера.

Разработанная программа имеет как теоретическую часть, так и контрольные материалы - тестирование. Кроме того, в программе есть возможности управления обработка тестов, просмотр результатов тестов.

С точки зрения использования - программа удобна и проста в использовании и не требует аппаратных и программных ресурсов.

Список литературы:

Кудашкина С.И. Применение электронных учебников по предмету «Информатика» в учебном процессе. / С.И. Кудашкина -2014. – режим доступа ресурсу.: http://nsportal.ru/shkola/informatika.

Стулов Д. В. Электронные учебники. // С-П социально-педагогический колледж// г.Краснодар, 2012. – С.38-46

Шалашов Е.В. Разработка и применение в вузах электронных пособий / Е.В. Шалашов

Санкт-Петербург, 2009. // Научная библиотека диссертаций и авторефератов disserCat. режим доступа к ресурсу.: http://www.dissercatumur.com/content/razrabotka-iprimenenieYHestX.

Электронное учебное пособие по дисциплине "Теория принятия решений"., 2015., – режим доступа: http://knowledge. /3c0b06c26\_0.htm.

УДК 004.4 (075.8)

## **РЕАЛИСТИЧНЫЕ МОДЕЛИ ГОРОДОВ В ВИДЕОИГРАХ**

Есимбек Ғалымжан Булатұлы

Казахский национальний университет им. Аль-фараби, г. Алматы

Аннотация. В этой статье описаны реалистические модели городов при проектировании городских пространств в видеоиграх. Рассмотрены различия и взаимосвязь между моделями городов на объективных примерах на которых нужно обратить внимание при их проектировании. Так же раскрыта суть холистического подхода проектирования.

Ключевые слова: город, виртуальное пространство, архитектор, холизм, концентрическая модель.

Annotation. This article describes realistic models of cities when designing urban spaces in video games. The differences and interrelation between city models are considered on objective examples that need to be paid attention to when designing them. The essence of the holistic design approach is also revealed.

Key words: city, virtual space, architect, holism, concentric model.